# CS107/AC207

#### SYSTEMS DEVELOPMENT FOR COMPUTATIONAL SCIENCE **LECTURE 0**

Thursday, September 2nd 2021

*Fabian Wermelinger* Harvard University

## **OUTLINE**

- Teaching Staff
- Course Policies
- **History of Unix and Class Motivation**
- Linux

### **TEACHING STAFF**

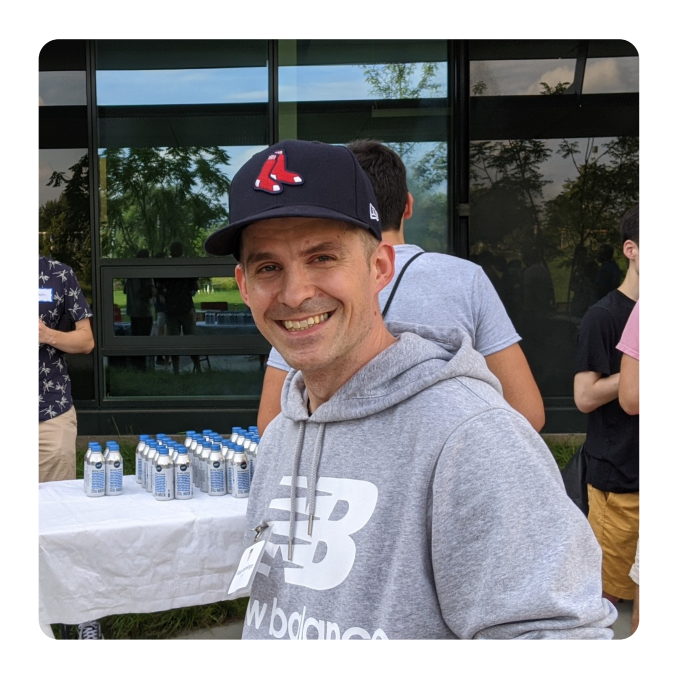

- **Head instructor:** Fabian Wermelinger (PhD, ETH Zürich)
- Lecturer in Computational Science
- **Research interests: Fluid Mechanics, compressible multiphase flows,** high performance computing, software development
- **Hobbies:** Vinyl records, cooking (love the wok!), reading, ice hockey

### **TEACHING FELLOWS**

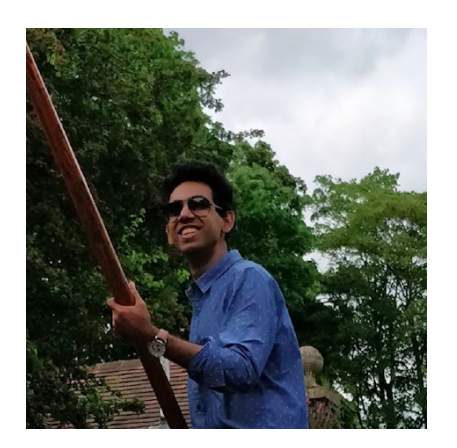

- Sehaj Chawla (Head TF) Connor Capitolo
- 

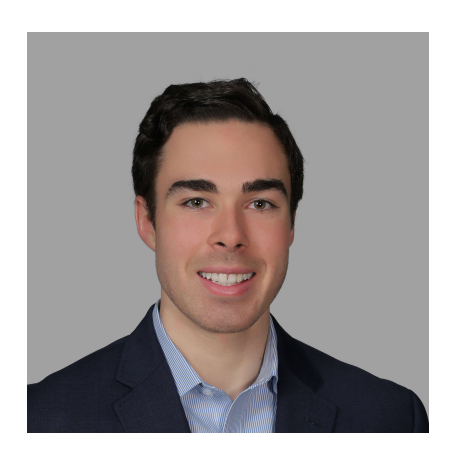

- 
- [sehajchawla@g.harvard.edu](mailto:sehajchawla@g.harvard.edu) [connorcapitolo@g.harvard.edu](mailto:connorcapitolo@g.harvard.edu)

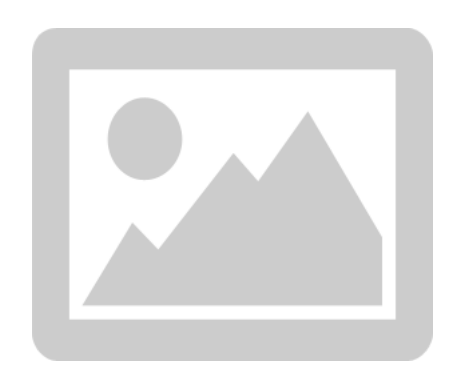

- Erick Ruiz
- [eruiz@g.harvard.edu](mailto:eruiz@g.harvard.edu)

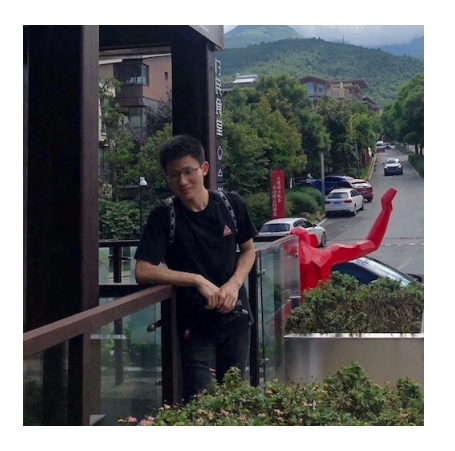

- 
- 

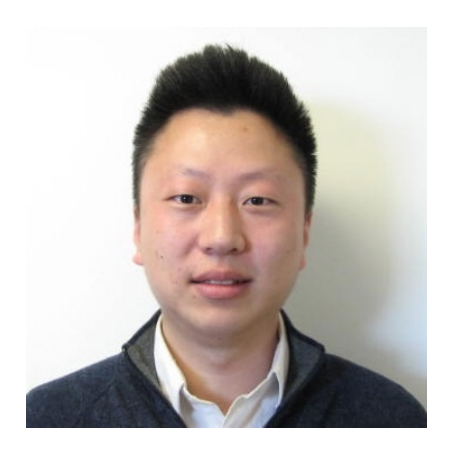

- Yang Xiang  $\qquad \qquad \bullet$  Johnathan Jiang
- [yangxiang@fas.harvard.edu](mailto:yangxiang@fas.harvard.edu) [johnathan\\_jiang@harvard.edu](mailto:johnathan_jiang@harvard.edu)

## COURSE POLICIES

**Sign up for Piazza:** <http://piazza.com/harvard/fall2021/cs107>

#### **Sign up for GitHub:** [https://www.github.com](https://www.github.com/)

Add the teaching staff GitHub user [cs107-sys-dev](https://github.com/cs107-sys-dev) as a collaborator on your course repository when you create it. Click on "Settings" and then "Manage Access" in the left panel.

#### **Understand roles of main course sites:**

- Main class site: <https://harvard-iacs.github.io/2021-CS107/>
- Canvas: Grades
- Piazza: All course announcements and discussions
- GitHub: All assignment submissions (homework, project, pair-programming exercises)
- **Helpline:** [cs107-sys-dev@lists.fas.harvard.edu](mailto:cs107-sys-dev@lists.fas.harvard.edu)
- **Homework re-grading requests:** Send them to cs107-sys[dev@lists.fas.harvard.edu](mailto:cs107-sys-dev@lists.fas.harvard.edu). See the [Course](https://harvard-iacs.github.io/2021-CS107/pages/coursework.html) Flow section on the main class site.

We will be working in the command line. If you are a Windows user, please install the "Windows [Subsystem](https://docs.microsoft.com/en-us/windows/wsl/about) for Linux" on your OS (choose [Ubuntu](https://en.wikipedia.org/wiki/Ubuntu) if you are not sure about which Linux). Alternatively we provide an Ubuntu based docker image. You can obtain it with

\$ docker pull cs107sysdev/ubuntu

## **CLASS COMPONENTS**

- 7 Homeworks (25%)
- Participation (25%)
- Final project (50%)

#### PARTICIPATION

- Pair-programming sections account for 20% (you must attend one section per week)
- Posting on [Piazza](http://piazza.com/harvard/fall2021/cs107) (questioner and/or responder)
- Engaging in class discussions

## PAIR-PROGRAMMING SECTIONS

- We practice coding and command-line usage with pair-programming sections
- There are multiple sections per week, you must attend **one**
- We are using Zoom for these sections
- Pair-programming exercises are not difficult and designed to be completed during the section
- If there were issues and you can not finish during the section, TFs can make a note and you are allowed to hand in the completed exercise *one* week after the last section of the cycle. Make use of the office hours for more help.
- The deadline for handing in PP exercises is one week after the last PP-section of a cycle. The start of a PP cycle is Friday morning (new PP-exercise will be available by then). The last section of that cycle is on the following Thursday morning. *The hand-in deadline isthe Thursday in the following week*. Every PP-cycle we have sections on **Friday**, **Monday**, **Wednesday** and **Thursday**.
- See "Pair-Programming Sections" on our class [website](https://harvard-iacs.github.io/2021-CS107/pages/coursework.html) for more details
- The tool we are using to connect with programming mates is [tmate](https://tmate.io/)

## PROJECT

- You will work in groups of 3 to 4 people (assigned by teaching staff)
- You will add to your library throughout the semester
- The project is guided by two milestones
- Project topic: automatic differentiation
	- Evaluate derivatives of single-variate (or multi-variate) scalar (or vector) functions
	- Computes the result to *machine precision*
	- Applications: neural networks and back-propagation, Hamiltonian Monte Carlo methods, compute Jacobians (e.g. for coordinate transformations), ...

## PROGRAMMING AND HOMEWORK O REFRESHMENT

- The homework, pair-programming exercises and project will be using the Python programming language
- Please spend a few minutes on [Homework](https://harvard-iacs.github.io/2021-CS107/homework/HW0/) 0 to refresh your mind (will not be graded)

#### C/C++ PROGRAMMING PRIMER

I will be offering a voluntary C/C++ mini-class in calendar **week 42 and 43** if you are interested to dig into the very basics of a widely used programming language. See the [main](https://harvard-iacs.github.io/2021-CS107/pages/cpp_primer.html) class site for more info.

**CS205:** *If you plan on taking this class you must be familiar with the basics of C or C++ at the beginning of the class.*

## DO YOU HAVE QUESTIONS ABOUT THE COURSE POLICIES?

- **Class syllabus:** <https://harvard-iacs.github.io/2021-CS107/pages/syllabus.html>
- **Coursework:** <https://harvard-iacs.github.io/2021-CS107/pages/coursework.html>

### **HISTORY OF UNIX**

#### WHERE IT ALL BEGAN...

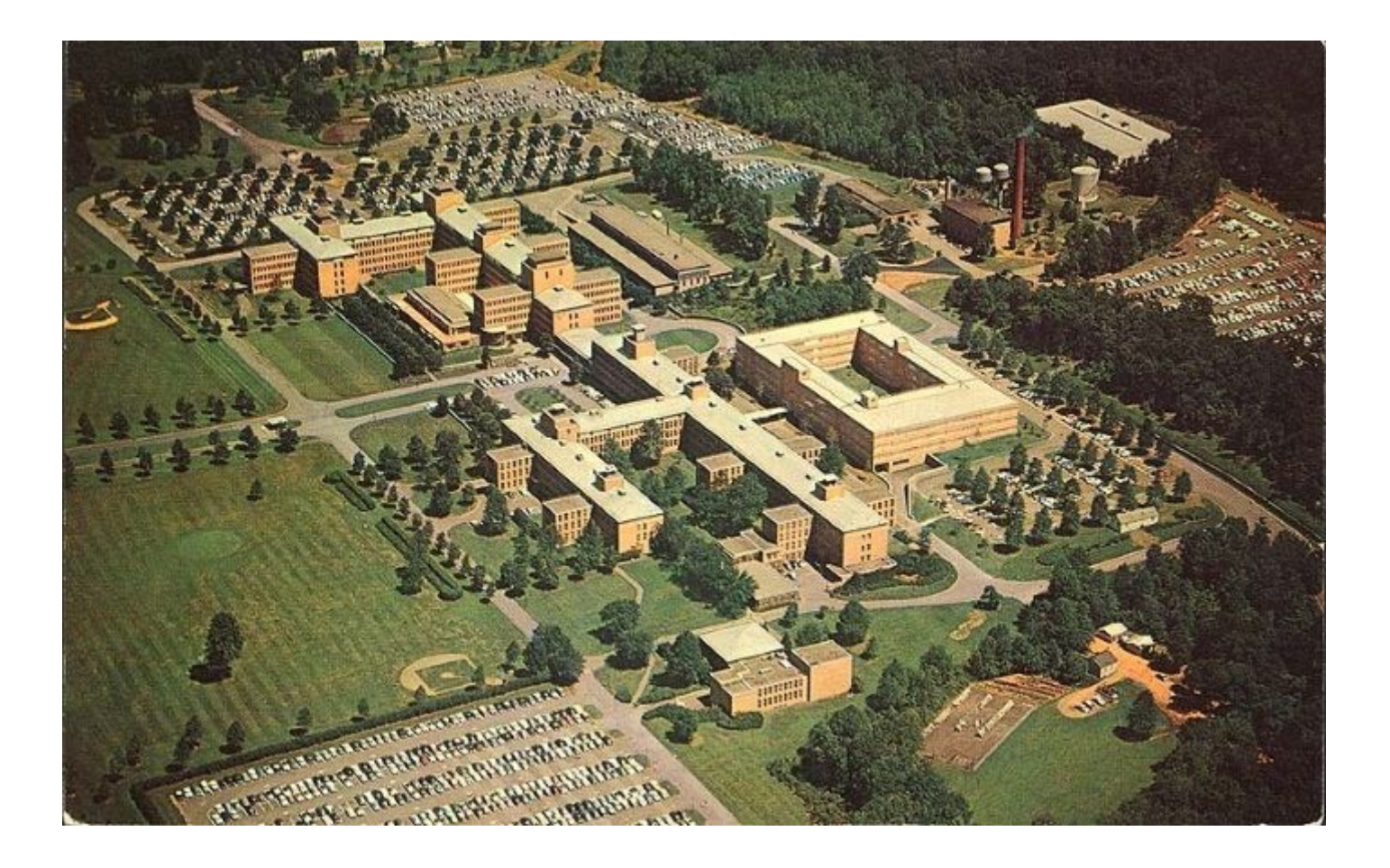

Bell Labs, Murray Hill, NJ, 1961

## BELLTELEPHONE LABORATORIES

...was what Google is today (somehow)...

...but **WAY** more influential!

- **9** Nobel Prizes have been awarded for work completed at Bell Labs
- **5** Turing Awards went to Bell Labs, *one wasfor Unix*
- Transistors have been invented there
- C and C++ originate from Bell Labs
- Information theory (Claude [Shannon](https://en.wikipedia.org/wiki/Claude_Shannon))
- The [Bourne](https://en.wikipedia.org/wiki/Stephen_R._Bourne) shell (Steve Bourne)
- Error-correcting-code (Richard [Hamming](https://en.wikipedia.org/wiki/Richard_Hamming))
- The list goes on...

## UNIX

- Is based on the ideas of [MULTICS](https://en.wikipedia.org/wiki/Multics) (developed at MIT)
- **Time-Sharing Operating System (OS):** many users *share* the same computing resources at the same time
- **The kernel** is responsible to manage the available resources (hardware) and coordinates the different user requests to grant them computing resources
- Some **interface** is required to communicate with the kernel

#### UNIX

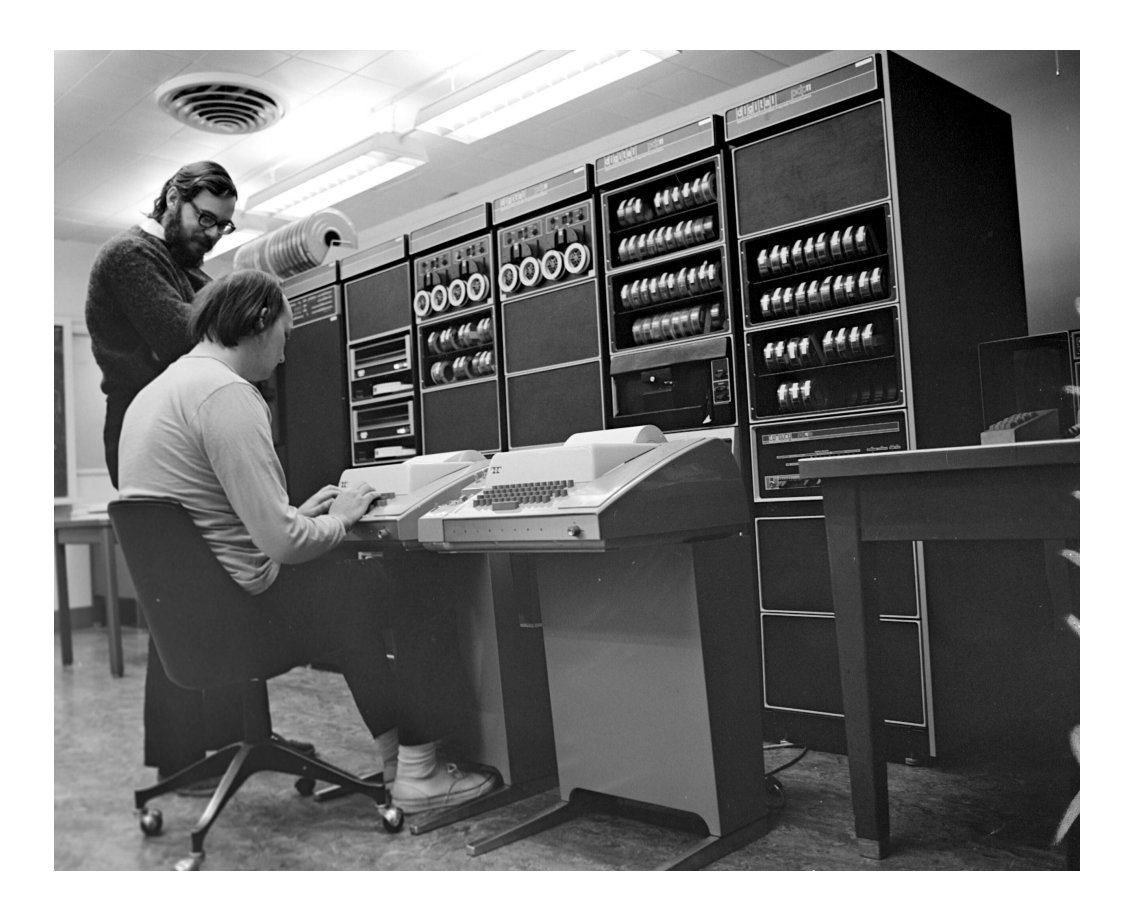

Dennis Ritchie (standing) and Ken Thompson operating a PDP-11 computer with Unix at Bell Labs (1972)

## SO DO WE STILL USE UNIX TODAY?

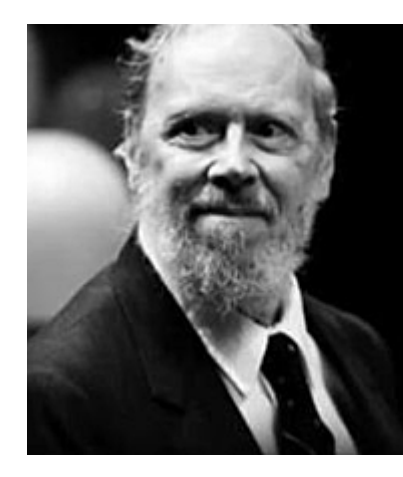

"UNIX is simple. It just takes a genius to understand its simplicity"

-Dennis Ritchie (Creator of Steve Jobs, Linus Torvalds, Bill Gates)

- Do you have an Android or maybe iPhone? You use Unix
- MacBook's OSX is based on Unix
- Stream Netflix? Not without Unix...
- Your research?

#### MOTIVATION

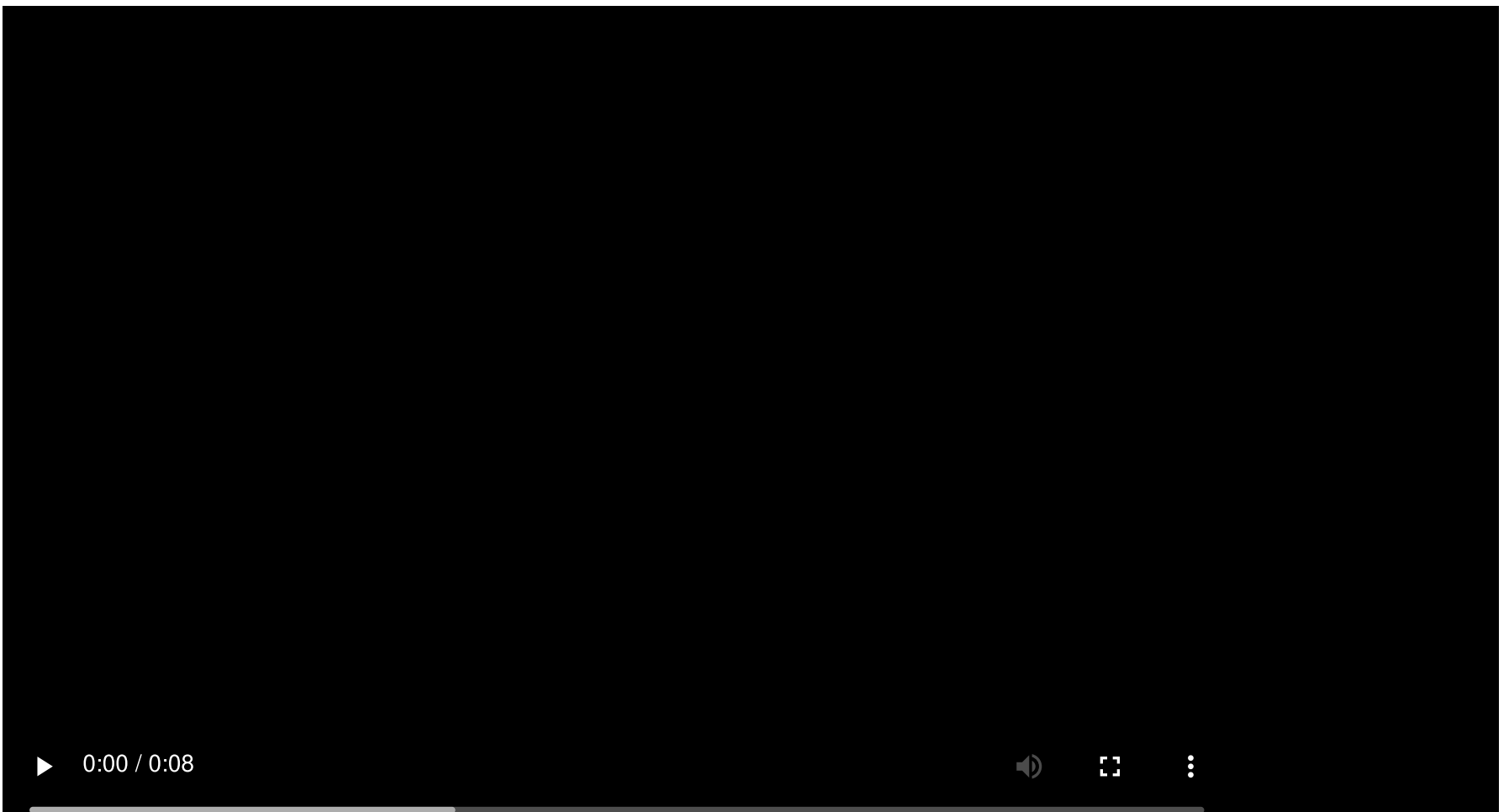

#### Compressible turbulent channel flow with air bubbles

#### MOTIVATION

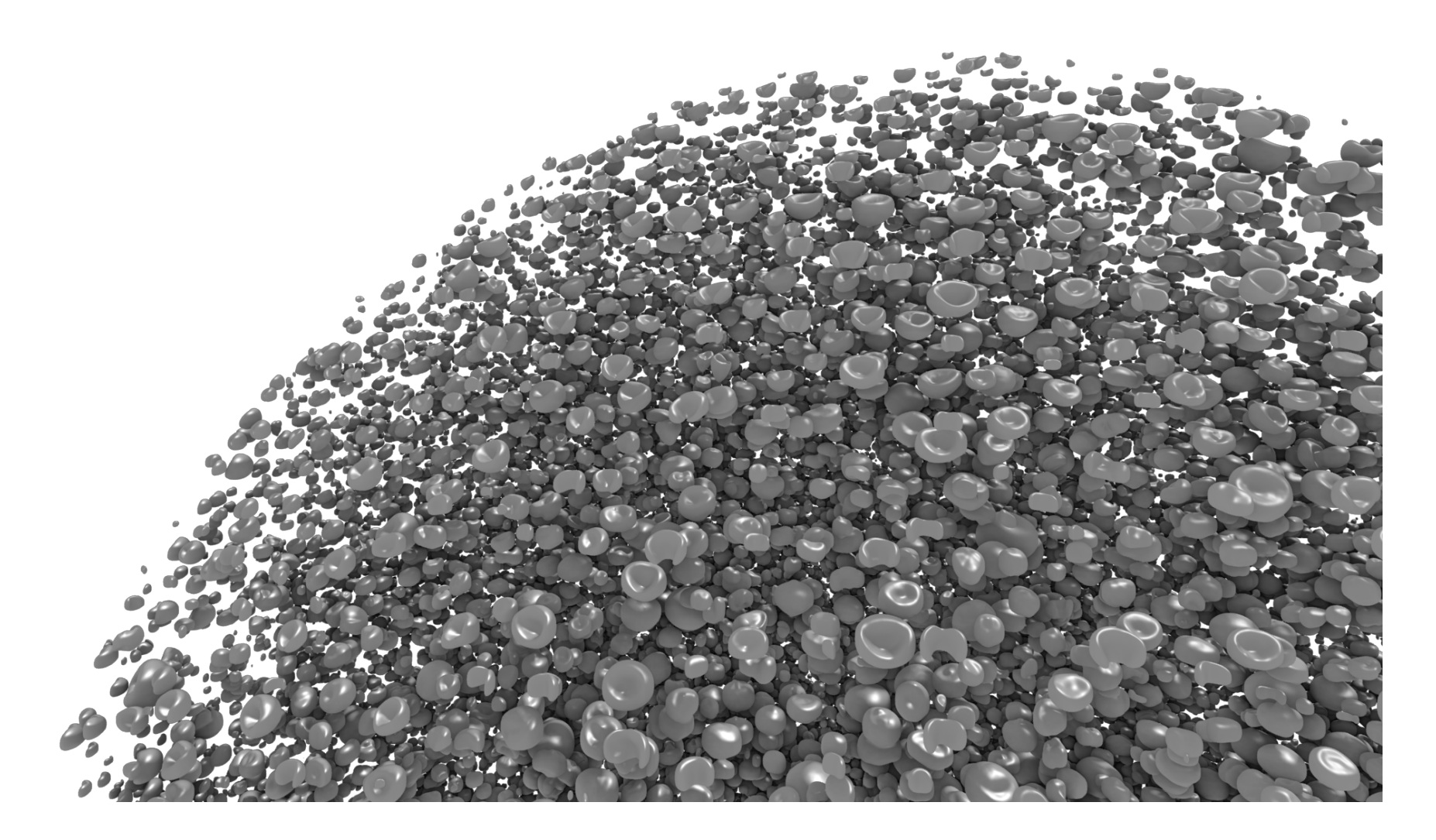

Cloud cavitation collapse with 50'000 air bubbles

## WHY UNIX/LINUX?

- Many research codes are developed and maintained in Unix/Linux systems (including the previous examples)
- Unix/Linux is an ideal development platform (it was designed by Bell Labs for this purpose as well as necessity for time-sharing )
- Very stable and reliable due to its long existence

## WHY UNIX/LINUX?

- The 500 most powerful supercomputers in the world use a Unixlike OS (<https://top500.org/>)
- Remote resources at companies like Google, Facebook or Nvidia use a Unix-like OS almost certainly

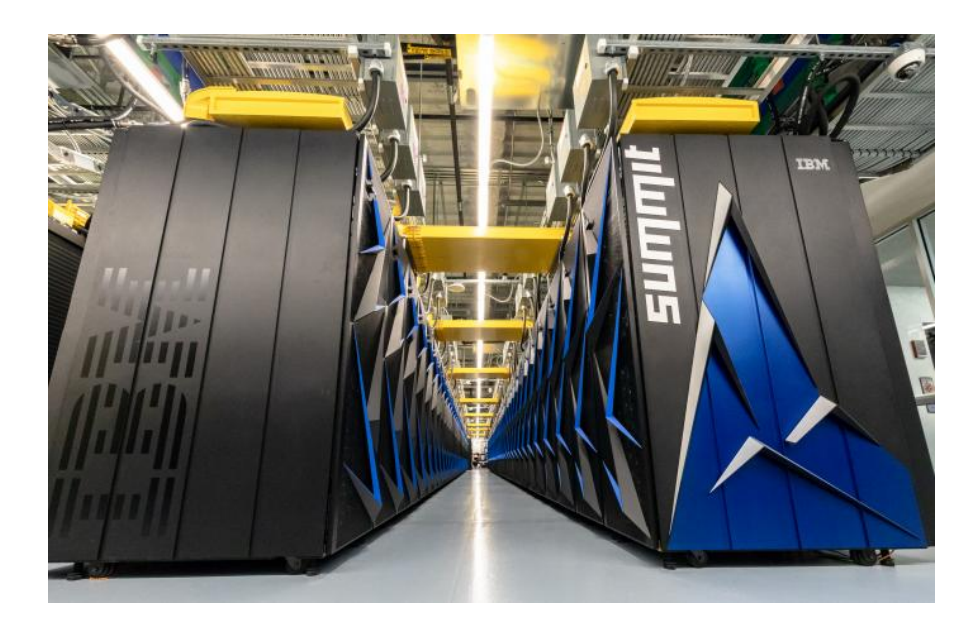

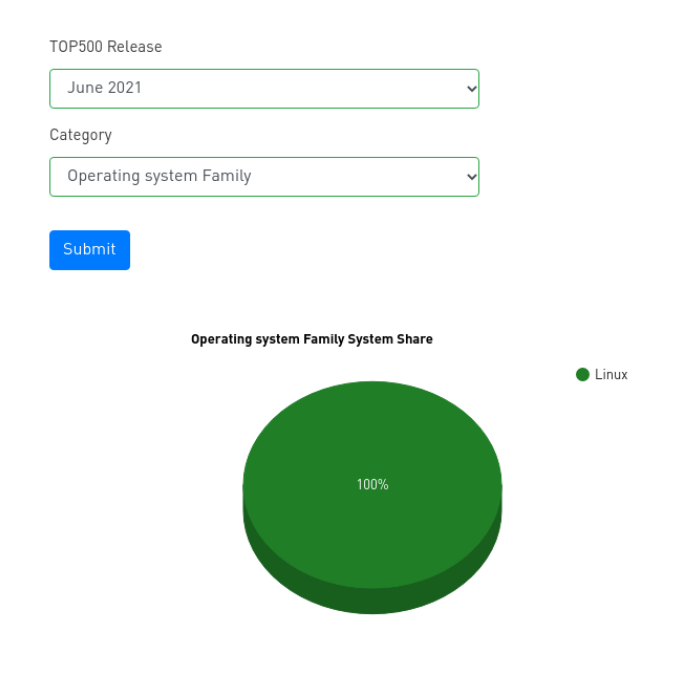

Summit Supercomputer (ORN) Linux OS share for top500

### UNIXVS. LINUX

- **Unix** is licensed and you actually have to pay to use it.
- Linux was first developed by Linus [Torvalds](https://en.wikipedia.org/wiki/Linus_Torvalds) and first released in 1991.
- Linux is based on the same ideas of Unix, but it *does not* contain any code from Unix. It is licensed under the GNU General Public License and [therefore](https://en.wikipedia.org/wiki/GNU_General_Public_License) free software.
- You often see GNU/Linux GNU stands for "GNU is not Unix".

#### Big Birthday Party last week!

#### Happy 30th birthday Linux

From: torvalds@klaava.Helsinki.FI (Linus Benedict Torvalds) Newsgroups: comp.os.minix Subject: What would you like to see most in minix? Summary: small poll for my new operating system Message-ID: Date: 25 Aug 91 20:57:08 GMT

Organization: University of Helsinki

Hello everybody out there using minix -

I'm doing a (free) operating system (just a hobby, won't be big and professional like qnu) for 386(486) AT clones. This has been brewing since april, and is starting to get ready. I'd like any feedback on things people like/dislike in minix, as my OS resembles it somewhat (same physical layout of the file-system (due to practical reasons) among other things).

I've currently ported bash $(1.08)$  and  $gcc(1.40)$ , and things seem to work. This implies that I'll get something practical within a few months, and I'd like to know what features most people would want. Any suggestions are welcome, but I won't promise I'll implement them :-)

Linus (torvalds@kruuna.helsinki.fi)

PS. Yes - it's free of any minix code, and it has a multi-threaded fs. It is NOT protable (uses 386 task switching etc), and it probably never will support anything other than AT-harddisks, as that's all I have :- (.

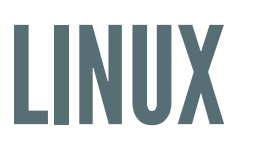

"Linux"is a broad term. In most cases it refers to the **kernel** which is the code responsible to manage hardware resources. This happens in the so called *"kernelspace"*.

On top of the kernel space, there is a *"userspace"* where applications run (with less permissions). Many different **Linux distributions** exist, they combine kernel, libraries and programs to make the system usable. Examples are:

- [Ubuntu](https://en.wikipedia.org/wiki/Ubuntu) (easy to get started with Linux)
- [Debian](https://en.wikipedia.org/wiki/Debian) (completely free, i.e. no proprietary hardware drivers)
- [CentOS](https://www.centos.org/) (often used on servers or HPC systems)
- Arch [Linux](https://archlinux.org/) (for the advanced user)

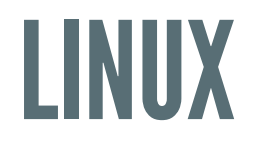

#### **How do you interface with the system?**

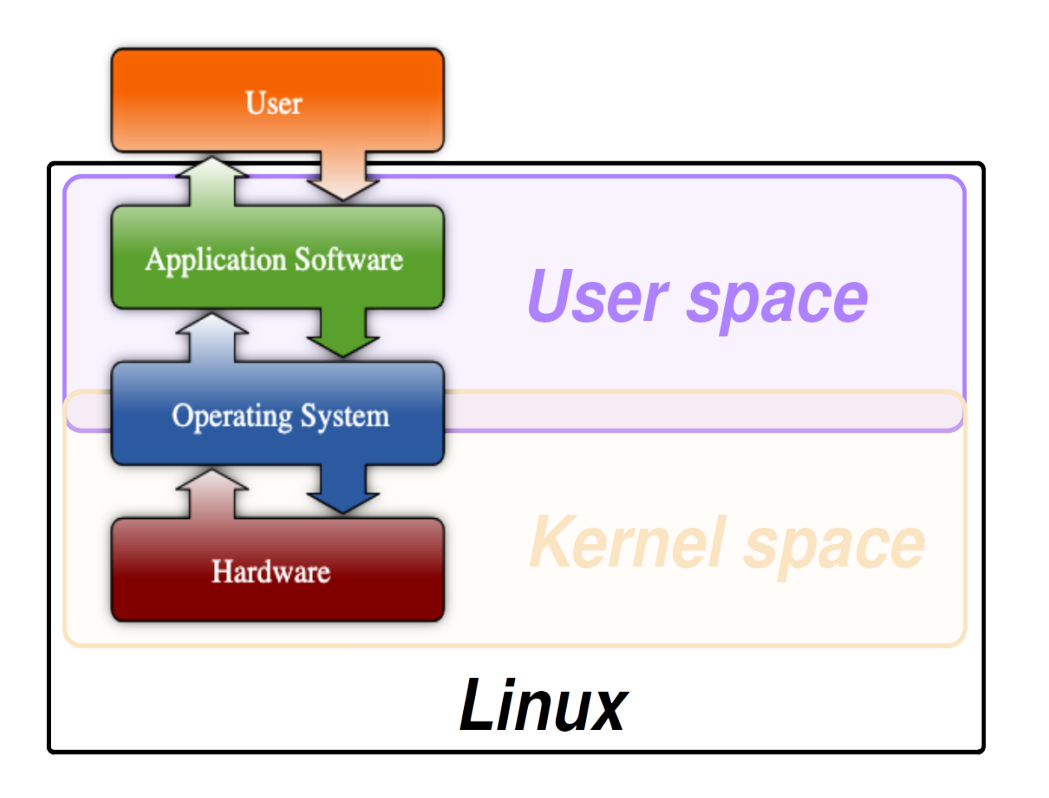

#### User *input* and system *output*

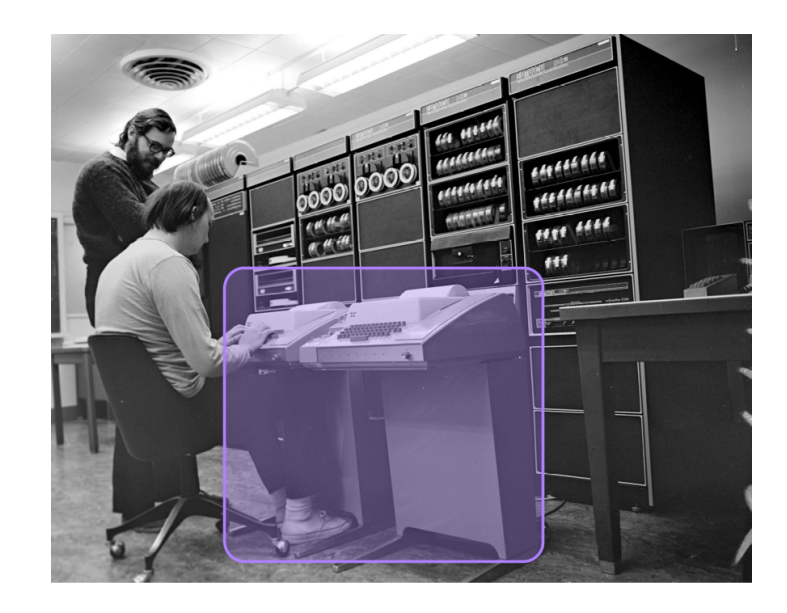

#### Ken and Dennis in 1972

**Fun fact:** Unix/Linux commands have short names because you had to apply quite some force to type on the Teletype Model 33 terminal...

#### **How do you interface with the system?**

- Today mostly Graphical User Interface (GUI) dominated by **mouse** and **keyboard** input.
- The classical Textual User Interface (TUI) still exists and is dominated by **keyboard** input primarily.

#### **Discuss with your neighbors:**

- Which interface do you prefer? GUI or textual?
- Which of the two do you think is more efficient in terms of navigation through files, for example?
- Can you think of advantages a GUI might have over a TUI or vice versa?

#### **How do you interface with the system?**

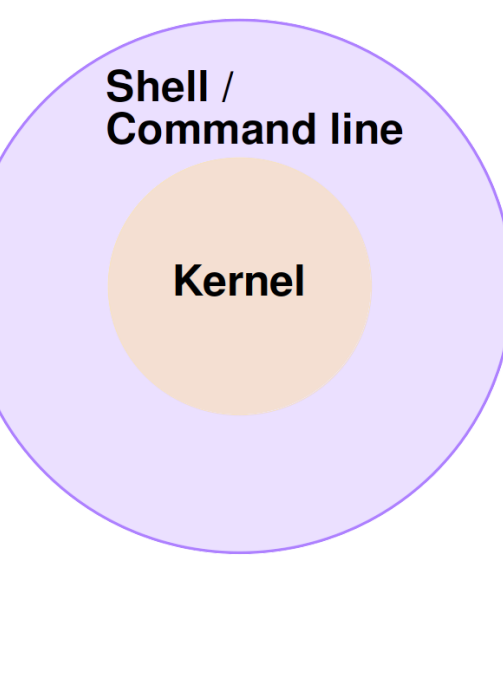

- *Applications*that run in user space communicate with the kernel.
- These applications can be isolated programs (e.g. allocating memory in C++ using the new operator involves the kernel) or a textual interface where you can enter commands *interactively*.
- This textual interface is called *command line*, the application where you enter commands is called a *shell*.

#### **How do you interface with the system?**

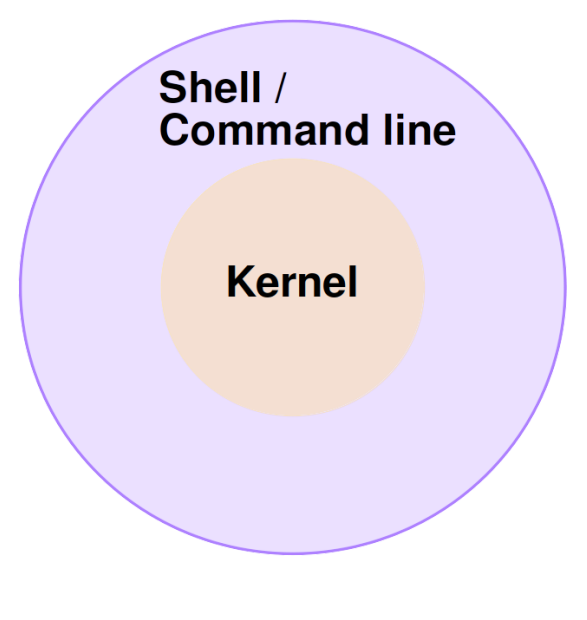

- Everything in Unix/Linux is either a *process* or a file
- A process is a running application
	- Each process has a unique process ID (PID)
	- **Processes may have different priorities and can live for a short time or** run indefinitely
- A file is a sequence of bytes in memory
	- It stores data (long-term)
	- Files can be created by users or processes
	- $\blacksquare$  Text files (ASCII) or binary files
	- $\blacksquare$  Executable applications/programs are files itself

#### THESHELL

The shell basically does four things repeatedly:

- 1. Display the prompt and command output
- 2. Read commands
- 3. Process commands (can be a sequence of many)
- 4. Execute commands

#### Example for listing the contents of a directory:

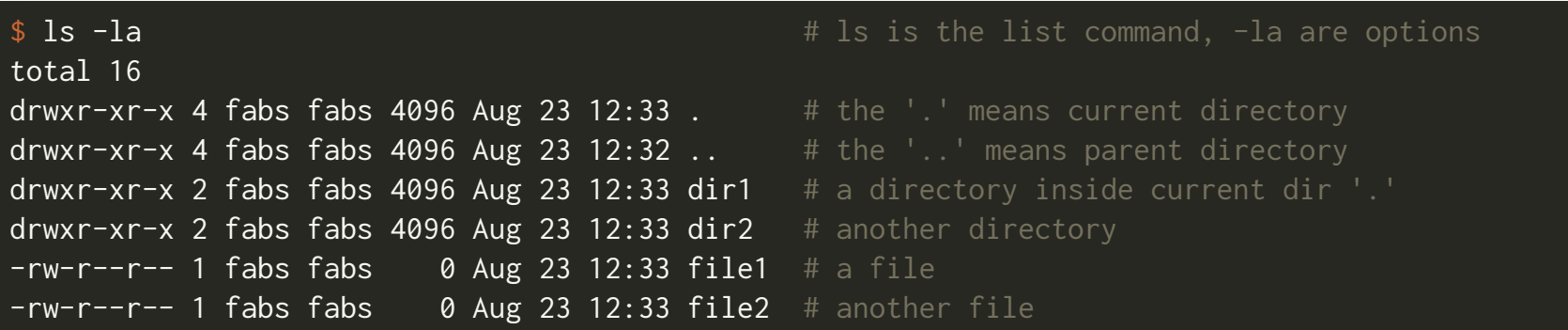

### THESHELL

- All user interaction with the system is through the shell
	- E.g. create files or directories, list all contents of current directory, ...
- There are different kinds of shells, the two main families are:
	- **Bourne shell:** bash, zsh (on Mac OSX) or ksh
	- **C shell:** csh , tcsh
- To remotely access a shell session you can use ssh (secure shell, more on it later)

## COMMON LINUX TERMINOLOGY

Time-sharing introduces *accounts*, which are associated with:

1. A username and password 2. A user and group ID (uid/gid) 3. A home directory ( \$HOME ) 4. A preference for your login shell

**Example:** who am I and what are my ID's?

whoami fabs \$ id uid=1000(fabs) gid=1000(fabs) groups=1000(fabs),985(video),986(uucp),991(lp),995(audio),998(wheel)

## FILES AND DIRECTORIES

- A file simply is a sequence of bytes in memory and it stores your data
- Every file has a *filename* associated to it
- Filenames (or directory names) are *case-sensitive* in Linux:

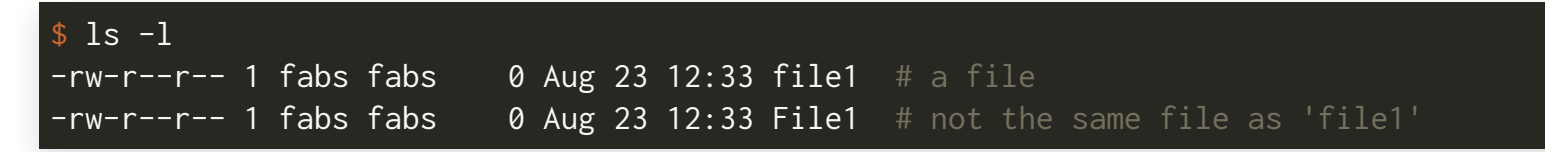

- Directories are a special kind of files (they hold information about other files inside the directory)
- Think of a directory as a container for other files
	- On Mac or Windows they are often called *folders*

## THE LINUXFILESYSTEM

- Unix (and Linux) uses a hierarchical system of files and directories
- The top level in the hierarchy is called the *root*, denoted by a " / " (forward slash)

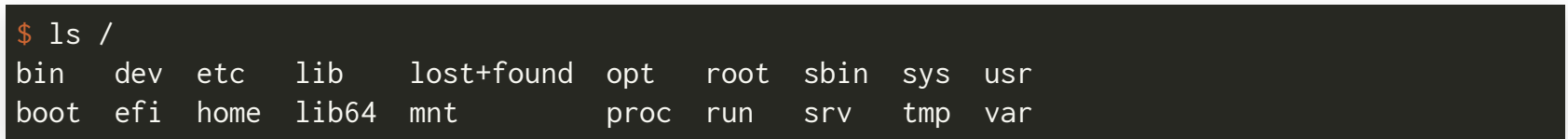

- /bin : contains system critical executable programs  $\Box$
- /etc: contains system configuration files  $\Box$
- /root : home directory of the system administrator  $\Box$
- /usr : contains applications accessible to all users  $\overline{\phantom{a}}$
- /home : contains the home directories of all users m.
- The full *pathname* of a file includes all directories up to the root of the file system:

1s /home/fabs/harvard/CS107/file1 /home/fabs/harvard/CS107/file1

## ABSOLUTE AND RELATIVE PATHS

• Absolute pathnames start at the root of the file system. In the following /home/fabs is an absolute path:

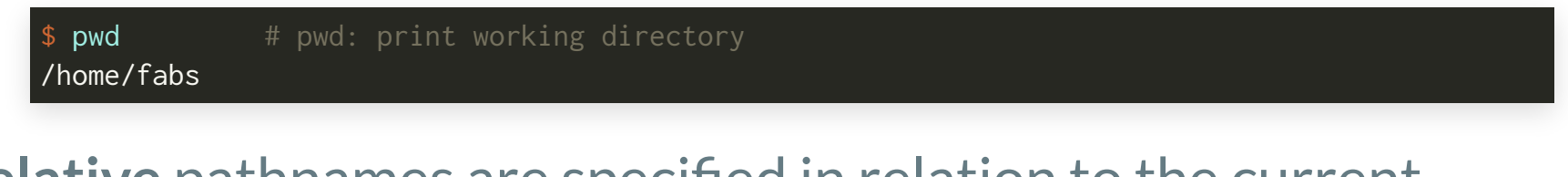

• **Relative** pathnames are specified in relation to the current working directory:

\$ 1s .. # list the contents of the parent directory which is /home. fabs

## SPECIAL DIRECTORY NAMES

The placeholder for the *current* directory is a dot" . ":

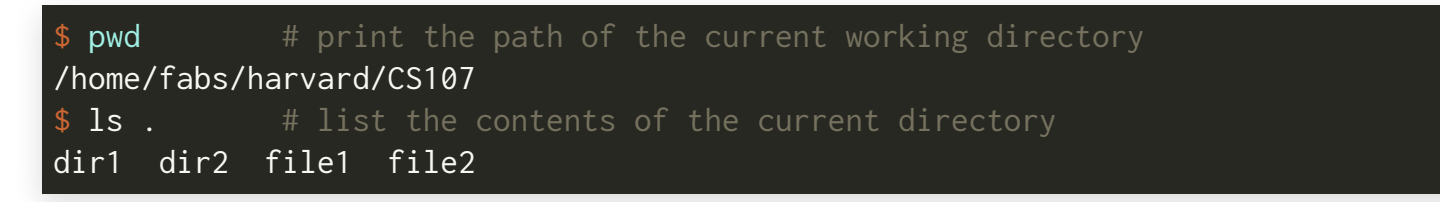

The placeholder for the *parent* directory is " .. "(note that 'parent' implies relative):

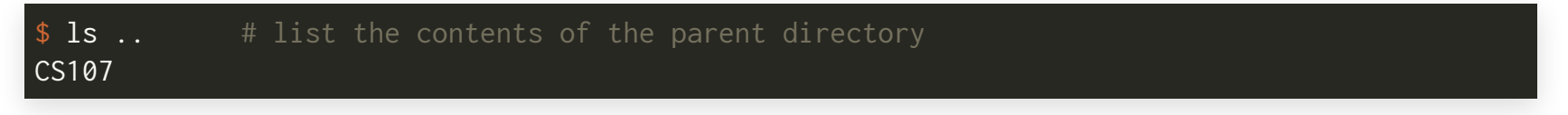

The tilde " ~ " will expand to your home directory:

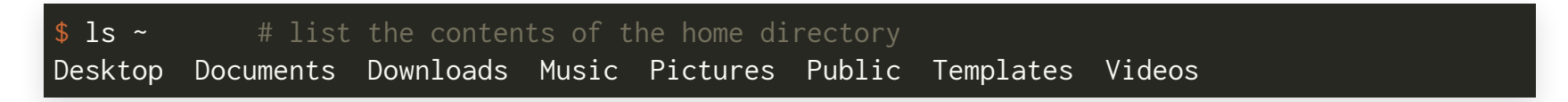

#### OVERVIEW OF BASIC LINUX COMMANDS

#### UNIX / LINUX CHEAT SHEET

#### **FILE SYSTEM**

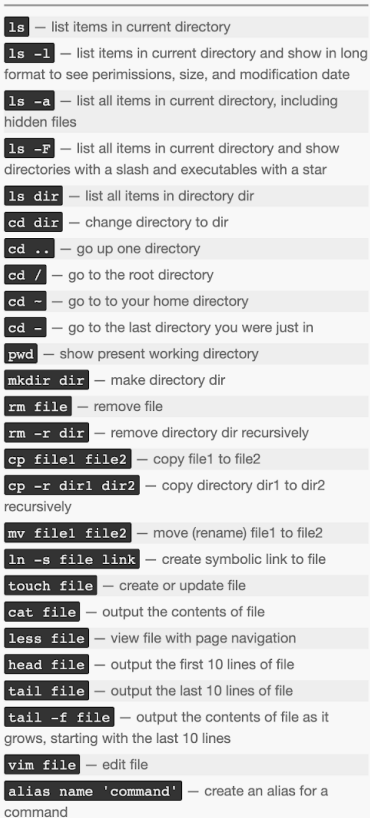

#### **SYSTEM**

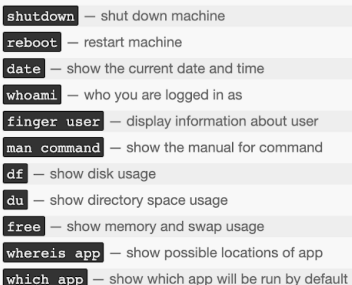

#### **COMPRESSION**

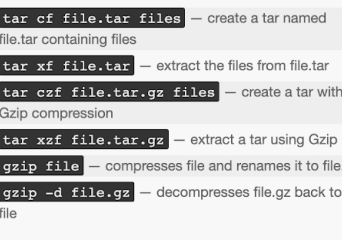

#### **PROCESS MANAGEMENT**

 $\overline{\text{ps}}$   $-$  display your currently active processes  $top -$  display all running processes  $\kappa$ ill  $\mu$ id - kill process id pid

 $\overline{\text{kill}}$  -9 pid  $\overline{\text{}}$  - force kill process id pid

#### **SEARCHING**

e.gz

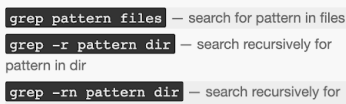

pattern in dir and show the line number found

grep -r pattern dir --include='\*.ext search recursively for pattern in dir and only search in files with .ext extension

command | grep pattern - search for pattern in the output of command

find file - find all instances of file in real system **locate file** - find all instances of file using indexed database built from the updatedb command. Much faster than find

sed -i 's/day/night/g' file - find all occurrences of day in a file and replace them with night s means substitude and g means global - sed also supports regular expressions

#### **PERMISSIONS**

 $\boxed{1s -1}$  - list items in current directory and show permissions chmod  $\texttt{ugo file}$  - change permissions of file to ugo

- u is the user's permissions, g is the group's permissions, and o is everyone else's permissions. The values of u, g, and o can be any number between 0 and 7.

 $\overline{7}$ - full permissions

- $6$ read and write only
- $\boxed{5}$ read and execute only
- $\sqrt{4}$ read only

 $\overline{\mathbf{3}}$ - write and execute only

- $\boxed{2}$ - write only
- $\boxed{1}$ execute only
- $\boxed{\mathbf{o}}$ - no permissions

chmod  $600$  file  $-$  you can read and write - good for files

chmod 700 file - you can read, write, and execute good for scripts

chmod  $644$  file  $-$  you can read and write, and everyone else can only read - good for web pages

 $$ and everyone else can read and execute - good for programs that you want to share

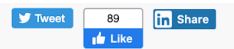

#### **NETWORKING**

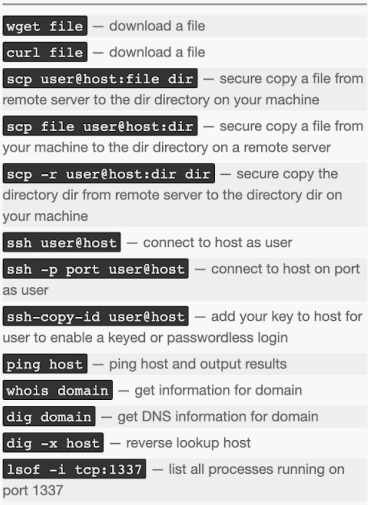

#### **SHORTCUTS**

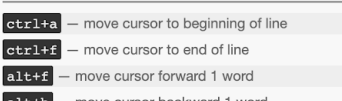

alt+b - move cursor backward 1 word

## COMMANDS YOU SHOULD GET FAMILIAR WITH

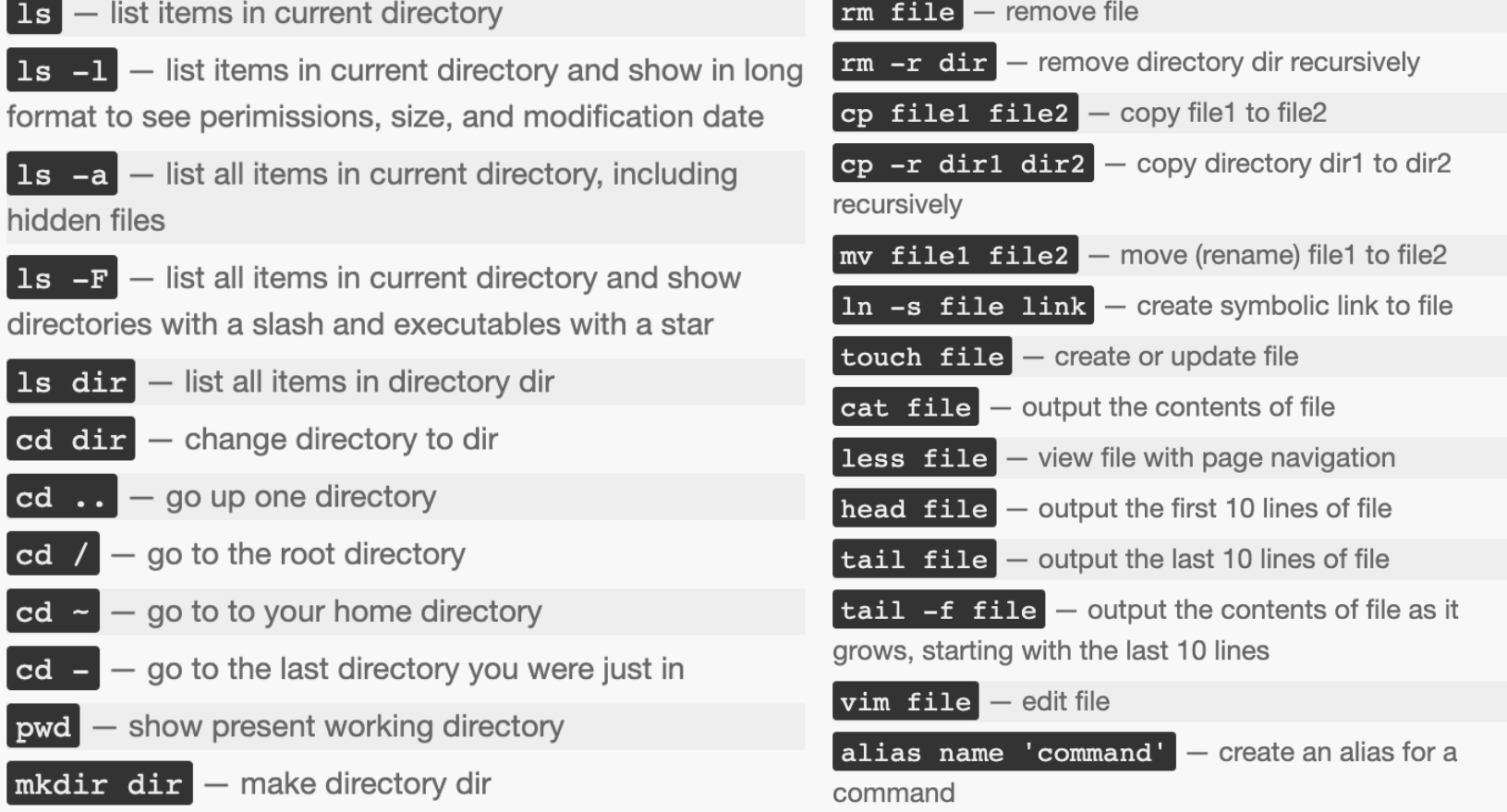

#### **THE LIST COMMAND**

#### The list command " ls " displays the contents of directories:

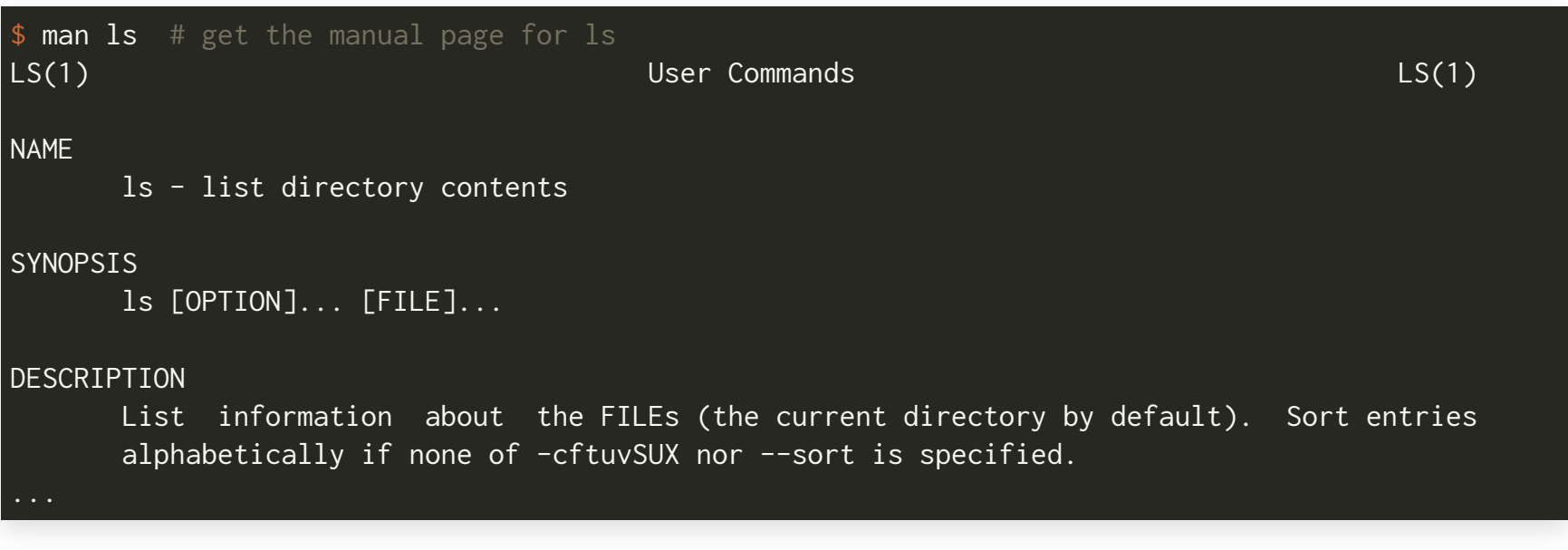

#### **Some ls examples:**

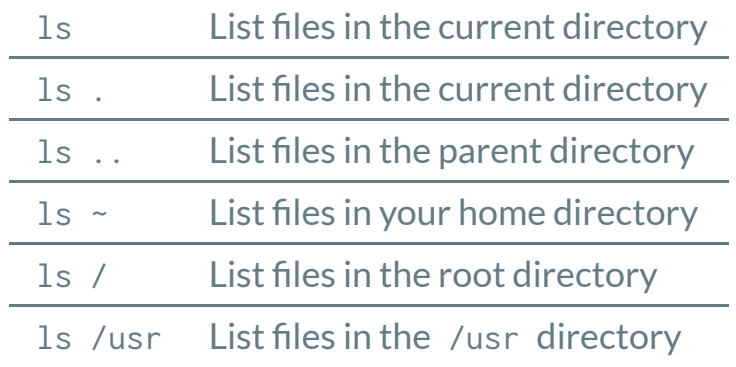

### COMMAND LINE OPTIONS

- Almost all commands use *options*to customize their behavior.
- There are many options for the ls command, for example:
	- -l: *long* format
	- $\blacksquare$  -a : *all*, shows hidden files in addition to regular files

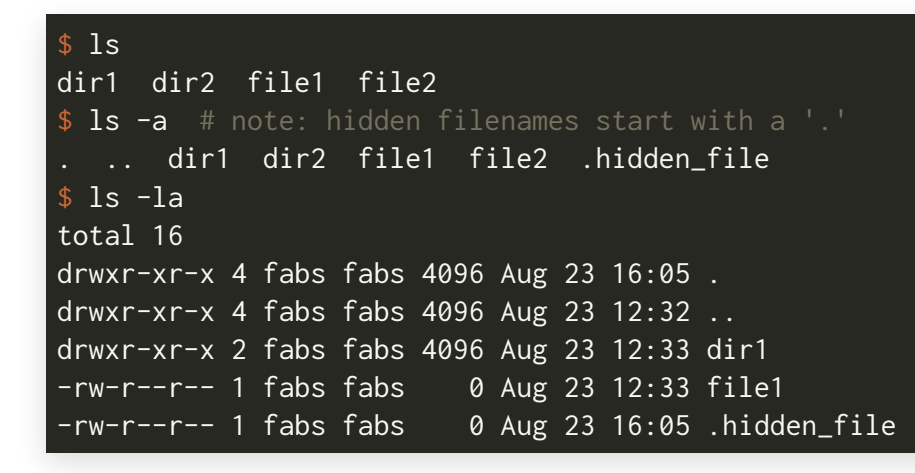

• The drwxr-xr-x or  $-rw-r--r--$  describe the file type and permissions relative to the file owner, group and everybody else. **Why do we care about permissions?** Because of time-sharing system there are other users too...

## GENERAL COMMAND LINE FOR THE LIST COMMAND

• The general form is always given in the man page:

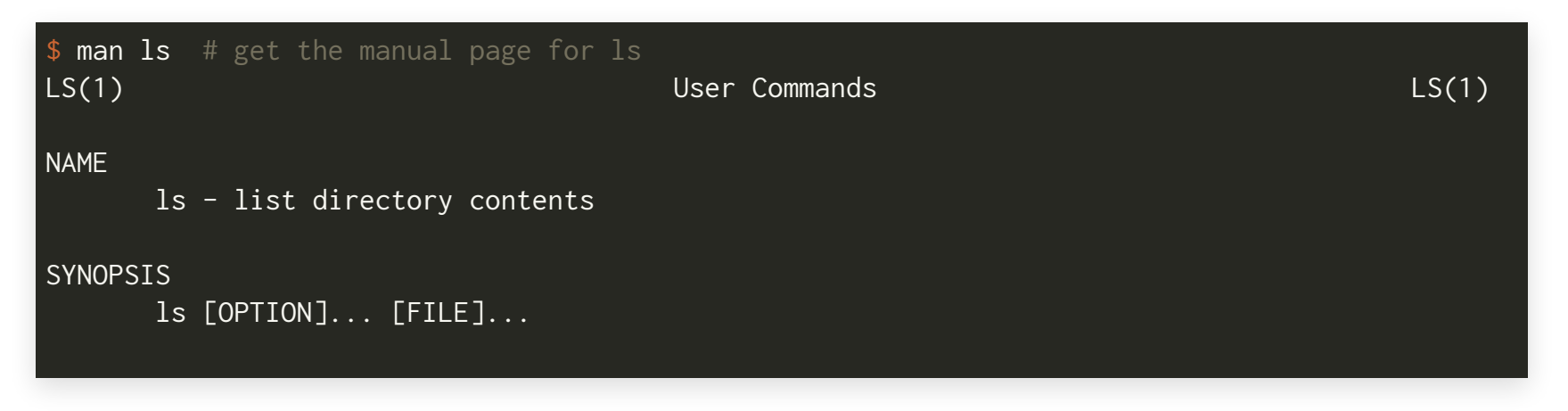

- The arguments in [...] brackets are *optional*. If arguments are required, they will not be enclosed in such brackets.
- Options can be combined, e.g., "  $ls -1 -a$ " is the same as "  $ls -la$ ".
- The ellipsis " ... " mean that this argument may occur multiple times. For example, " $ls -1$ .  $\sim$  /usr "lists the current, home and /usr directories in long format.

#### RECAP

- Course intro
- History of Bell Labs and Unix
- Linux and different ways to interface with the system
- Looked at common Unix/Linux terminology
- Intro to the list command and its options and arguments
- All Linux commands are documented in manual pages (more next week)

#### SUGGESTED OPTIONAL READING/LISTENING

- B. W. Kernighan, UNIX: A History and a [Memoir](https://www.amazon.com/UNIX-History-Memoir-Brian-Kernighan/dp/1695978552), Independently published, 2019
- Check out Episode 1 and 2 of Season 1 from the [Command](https://www.redhat.com/en/command-line-heroes/season-1) Line Heroes podcast

## UPCOMINGSEMINARSERIESATIACS

The IACS hosts Seminar Series with interesting talks from researchers in Computational Science!

- Checkout the upcoming events here: <https://iacs.seas.harvard.edu/>
- They are free to join and will be held via Zoom
- You need to register to attend a series

*Upcoming talk is by Katherine Yelick of UC Berkeley*